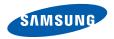

# SGH-F250 User's Guide

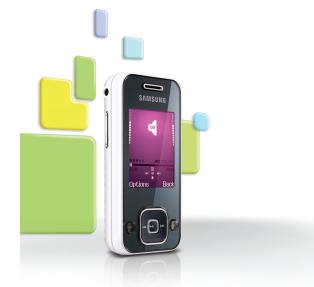

# Important safety precautions

Failure to comply with the following precautions may be dangerous or illegal.

#### **Copyright information**

- Bluetooth<sup>®</sup> is a registered trademark of the Bluetooth SIG, Inc. worldwide. Bluetooth QD ID: B013212
- Java<sup>™</sup> is a trademark or registered trademark of Sun Microsystems, Inc.
- Windows Media Player<sup>®</sup> is a registered trademark of Microsoft Corporation.

#### Drive safely at all times

Do not use a hand-held phone while driving. Park your vehicle first.

#### Switch off the phone when refuelling

Do not use the phone at a refuelling point (service station) or near fuels or chemicals.

#### Switch off in an aircraft

Wireless phones can cause interference. Using them in an aircraft is both illegal and dangerous.

# Switch off the phone near all medical equipment

Hospitals or health care facilities may be using equipment that could be sensitive to external radio frequency energy. Follow any regulations or rules in force.

#### Interference

All wireless phones may be subject to interference, which could affect their performance.

#### Be aware of special regulations

Meet any special regulations in force in any area and always switch off your phone whenever it is forbidden to use it, or when it may cause interference or danger.

#### Water resistance

Your phone is not water-resistant. Keep it dry.

#### Sensible use

Use only in the normal position (held to your ear). Avoid unnecessary contact with the antenna when the phone is switched on.

#### **Emergency calls**

Key in the emergency number for your present location, then press **\_\_**.

#### Keep your phone away from small children

Keep the phone and all its parts, including accessories, out of the reach of small children.

#### **Accessories and batteries**

Use only Samsung-approved batteries and accessories, such as headsets and PC data cables. Use of any unauthorised accessories could damage you or your phone and may be dangerous.

- The phone could explode if the battery is replaced with an incorrect type.
- Dispose of used batteries according to the manufacturer's instructions.

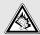

At very high volumes, prolonged listening to a headset can damage your hearing.

#### **Qualified service**

Only qualified service personnel may repair your phone.

For more detailed safety information, see "Health and safety information" on page 41.

# About this Guide

This User's Guide provides you with condensed information about how to use your phone.

In this guide, the following instruction icons appear:

- Indicates that you need to pay careful attention to the subsequent information regarding safety or phone features.
- → Indicates that you need to press the Navigation keys to scroll to the specified option and then select it.
- [ ] Indicates a key on the phone. For example, [**~**]
- < > Indicates a soft key, whose function is displayed on the phone screen. For example, <**Menu**>

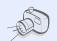

#### Camera and camcorder

Use the camera module on your phone to take a photo or record a video.

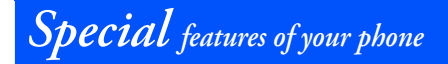

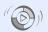

#### • Synchronisation with Windows Media Player

Transfer music files to your phone directly from the Windows Media Player.

# **M**

## • Music player

Play music files using your phone as a music player. You can use other phone functions while listening to music.

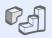

 Java Enjoy Java-based embedded games and download new games.

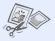

#### Image editor

Edit or decorate your photos.

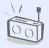

#### • FM radio

Listen to your favourite radio stations anytime, anywhere.

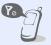

#### Offline mode

Switch your phone to Offline mode to use its non-wireless functions while on an airplane.

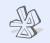

#### • Bluetooth

Transfer media files and personal data, and connect to other devices using wireless Bluetooth technology.

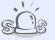

#### SOS message

Send SOS messages to your family or friends for help in an emergency.

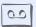

#### • Voice recorder

Record memos or sounds.

## Contents

| Inpack |
|--------|
|--------|

Make sure you have each item

## Get started

First steps to operating your phone

| <br>1  | 1                |
|--------|------------------|
| <br>1  | 2                |
|        |                  |
| <br>10 | 6                |
|        | 1<br>1<br>1<br>1 |

#### Step outside the phone

Begin with call functions, camera, music player, web browser and other special features

| Make or answer calls | 17 |
|----------------------|----|
| Use the camera       | 18 |

| Play music             |    |
|------------------------|----|
| Listen to the FM radio | 23 |
| Browse the web         | 24 |
| Use Phonebook          | 25 |
| Send messages          | 26 |
| View messages          | 27 |
| Use Bluetooth          | 28 |
|                        |    |

## Menu functions

6

6

17

30

All menu options listed

| Health and | safety | information | 41 |
|------------|--------|-------------|----|
|------------|--------|-------------|----|

## **Overview of menu functions**

To access Menu mode, press < Menu > in Idle mode.

#### 1 Call log

- 1 Recent contacts
- 2 Missed calls
- 3 Dialled calls
- 4 Received calls
- 5 Delete all
- 6 Call manager

#### 2 Phonebook

- 1 Contact list
- 2 FDN contacts
- 3 Create contact
- 4 Group
- 5 Speed dial
- 6 My namecard
- 7 Own number
- 8 Management
- 9 Service number<sup>1</sup>

#### 3 Music

- Music player
- 2 Music recognition

#### 4 Browser

- 1 Home
- Bookmarks Enter URI
- 3 Enter UR
- 4 Clear cache
- 5 Profile settings
- 6 Current profile

#### 5 Messages

- 1 Create new message
- 2 My messages
- 3 Templates
- 4 Delete all
- 5 Settings
- 6 SOS messages
- 7 Broadcast messages
- 8 Memory status

#### 6 My files

- 1 Images
- 2 Videos
- 3 Music

#### 6 My files

- 4 Sounds
- 5 Other files
- 5 Memory card<sup>2</sup>
- 7 Memory status

#### 7 Applications

- 1 Alarms
- 2 Calendar
- 3 Voice recorder
- 4 FM radio
- 5 Java world
- 6 Image editor
- 7 Bluetooth
- 8 Memo
- 9 World clock
- 10 Calculator
- 11 Converter
- 12 Timer
- 13 Stopwatch
- 14 SIM application toolkit1

#### 8 Camera

#### 9 Settings

- 1 Phone settings
- 2 Light settings
- 3 Display settings
- 4 Message settings
- 5 Call settings
- 6 Phonebook settings
- 7 Calendar settings
- 8 Browser settings
- 9 Music player settings
- 10 Network settings
- 11 Security settings
- 12 Setup wizard
- 13 Memory settings
- 14 Reset settings
- Available only if supported by your SIM card.
- Available only if a memory card is inserted.

## Unpack

Make sure you have each item

- Phone
- Travel adapter
- Battery
- User's Guide

You can obtain various accessories from your local Samsung dealer.

The items supplied with your phone and the accessories available at your Samsung dealer may vary, depending on your country or service provider.

## Get started

First steps to operating your phone

## Assemble and charge the phone

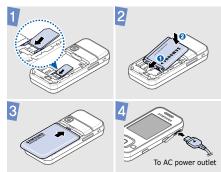

## Removing the battery cover

Push down and slide off the cover with the phone open.

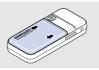

## Power on or off

|            | <ol> <li>Open the phone.</li> <li>Press and hold [<sup>®</sup>].</li> <li>If necessary, enter the PIN and</li> </ol>                   |  |
|------------|----------------------------------------------------------------------------------------------------|--|
|            | <ul><li>press &lt;<b>OK</b>&gt;.</li><li>4. When the setup wizard opens, customise your phone according to your preferences.</li></ul> |  |
| Switch off | <ol> <li>Open the phone.</li> <li>Press and hold [<sup>®</sup>].</li> </ol>                                                            |  |

## **Phone layout**

## Front view

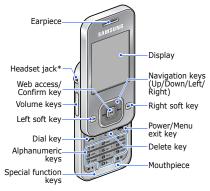

\* For 3.5 mm headset: use only for listening to music or radio

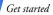

## **Rear view**

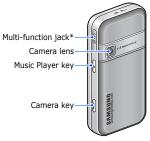

\* For S20 pin headset

When you close the phone, it locks the exposed keys to avoid accidental key presses. To unlock the keypad, press <**Unlock**> and then <**OK**>.

## **Keys and icons**

## Keys

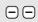

Perform the function indicated on the bottom line of the display.

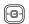

•

In Idle mode, access the following menus directly:

- Up: My menu mode
- Down/Left/Right: your favourite menus

In Menu mode, scroll through menu options.

In Idle mode, launch the web browser.

In Menu mode, select the highlighted menu option or confirm input.

| 1 | -      |
|---|--------|
|   | $\sim$ |

Make or answer a call. In Idle mode, retrieve the numbers recently dialled, missed, or received.

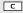

Delete characters from the display or items in an application.

- •
- Press and hold to switch the phone on or off.

End a call.

In Menu mode, cancel input and return the phone to Idle mode. Enter numbers, letters, and some

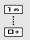

special characters. In Idle mode, press and hold [1] to access your voice mail server. Press and hold [0] to enter an international call prefix.

\* + **#** 😤

9

Enter special characters or perform special functions.

In Idle mode, press and hold [#] to activate or deactivate the Silent profile. Press and hold [\*] to enter a pause between numbers.

Adjust the phone volume.

- In Idle mode, press to launch the music player.
- In Idle mode, press and hold to turn on the camera.

In Camera mode, take a photo or record a video.

### Get started

## Icons

The following icons may appear on the screen to indicate your phone's status. Depending on your country or service provider, the icons shown on the display may vary.

| Tail | Signal strength                          |
|------|------------------------------------------|
| C    | Call in progress                         |
| ×    | Out of your service area or Offline mode |
| á    | SOS message feature active               |
| Q    | Alarm set                                |
| G    | GPRS (2.5G) network status               |
| 8    | EDGE network status                      |
| -    | Browsing Internet                        |

| <b>6</b> | Connected to secured web page                                                                     |
|----------|---------------------------------------------------------------------------------------------------|
| đ        | Call diverting active                                                                             |
| 4        | Home Zone                                                                                         |
| 1        | Office Zone                                                                                       |
| *        | Bluetooth active                                                                                  |
| n        | Bluetooth hands-free car kit or<br>headset connected                                              |
|          | One of the message Inboxes is full                                                                |
|          | New message:<br>• 🛃 : Text message<br>• 😹 : Multimedia message<br>• 🚳 : Email<br>• 📾 : Voice mail |

|    |                                                                                                    | _               |
|----|----------------------------------------------------------------------------------------------------|-----------------|
|    | Memory card inserted                                                                                                    | Access          |
| Ð  | Music playback in progress                                                                                                    | Select a option |
| 6  | Music playback paused                                                                                                    | option          |
| *Ì | FM radio on                                                                                                    |                 |
| •  | Profile settings:<br>• • • : Normal<br>• : Silent<br>• • : Driving<br>• • : Meeting<br>• : Outdoor<br>• : Offline<br>• : User created | Use mer         |
|    | Battery power level                                                                                                    | numbers         |
|    |                                                                                                    |                 |

## Access menu functions

| Select an option    | <ol> <li>Press a desired soft key.</li> <li>Press the Navigation keys<br/>to move to the next or<br/>previous option.</li> </ol> |
|---------------------|----------------------------------------------------------------------------------------------------|
|                     | <ol> <li>Press <select> or [►II] to<br/>confirm the function<br/>displayed or option<br/>highlighted.</select></li> </ol>        |
|                     | <ol> <li>Press <back> to move up<br/>one level.</back></li> <li>Press [<sup>®</sup>] to return to Idle<br/>mode.</li> </ol>      |
| Use menu<br>numbers | Press the number key corresponding to the option you want.                                                                       |

## Get started

## Enter text

| Change the<br>text input<br>mode | <ul> <li>Press and hold [*] to<br/>switch between T9 mode<br/>and ABC mode.</li> <li>Press [*] to change case<br/>or switch to Number mode.</li> <li>Press and hold [#] to<br/>switch to Symbol mode.</li> </ul> |  |
|----------------------------------|----------------------------------------------------------------------------------------------------|--|
| ABC mode                         | To enter a word:<br>Press the appropriate key until<br>the character you want<br>appears on the display.                                                                                                    |  |

#### To enter a word:

- 1. Press [**2**] to [**9**] to start entering a word.
- 2. Enter the whole word before editing or deleting characters.
- When the word displays correctly, press [#] to insert a space.
   Otherwise, press [0] to display alternative word choices.

umberPress the keys correspondingto the digits you want.

| Other<br>operationsPress [1] to enter<br>punctuation marks or<br>special characters.Press [#] to insert a space.Press the Navigation keys<br>to move the cursor.Press [C] to delete<br>characters one by one.Press and hold [C] to clear<br>the entire display. |
|----------------------------------------------------------------------------------------------------|
|                                                                                                    |

## **Customise your phone**

Display language

- In Idle mode, press
   <Menu> and select
   Settings → Phone
   settings → Language.
- 2. Select a language.

Call ringer melody To change the profile properties:

- In Idle mode, press
   <Menu> and select
   Settings → Phone settings
   → Phone profiles.
- 2. Scroll to the profile you are using.
- 3. Press <**Options**> and select **Edit**.

## 4. Select Voice call ringtone.

- 5. Press [Left] or [Right] to select a ringtone category.
- 6. Select a ringtone.
- Press <Options> and select Save profile.

To change the sound profile:

- In Idle mode, press
   <Menu> and select
   Settings → Phone
   settings → Phone
   profiles.
- 2. Select the profile you want.

## Key tone volume

In Idle mode, press [Volume] to adjust the key tone volume.

## Idle mode wallpaper

- In Idle mode, press
   <Menu> and select
   Settings → Display
   settings → Home screen
   → Wallpaper.
- 2. Select an image category.
- 3. Select an image.
- 4. Press **<Select**> and then **<Save**>.

Menu shortcuts

- In Idle mode, press
   <Menu> and select
   Settings → Phone
   settings → Shortcuts.
- 2. Select a key.
- 3. Select a menu to be assigned to the key.

#### Silent profile

You can activate the Silent profile to avoid disturbing other people. In Idle mode, press and hold [#].

Phone lock

- 1. In Idle mode, press <Menu> and select Settings → Security settings → Phone lock.
- 2. Select On.
- Enter a new 4- to 8-digit password and press <OK>.
- Enter the new password again and press <**OK**>.

## Get started

## Use an optional memory card

Important memory card information

- Frequent erasing and writing will shorten a card's lifespan.
- Do not turn off the phone while data is being accessed or transferred. This could result in loss of data and/or damage to the card or phone.
- Do not subject cards to strong shocks.
- Do not touch card terminals with your fingers or metal objects. If dirty, wipe the card with a soft cloth.
- Keep cards away from small children or pets.

 Do not expose cards in a place subject to electrostatic discharge and/ or electrical noise.

Insert a memory card

- 1. Remove the battery cover and the battery.
- 2. Unlock the card cover and lift it.
- 3. Insert the card into the card slot, with the label side face up.

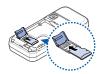

- 4. Close the card cover and lock it.
- 5. Attach the battery and the battery cover.

Remove the memory card

- 1. Remove the battery cover and the battery, then open the card cover.
- 2. Remove the card from the slot.
- 3. Attach the battery and the battery cover.

## Step outside the phone

Begin with call functions, camera, music player, web browser and other special features

## Make or answer calls

Make a call

- 1. In Idle mode, enter an area code and phone number.
- Press [~].
   Press [Volume] to adjust the volume.

3. Press [ 🐨 ] to end the call.

Answer a call

- When the phone rings, open the phone. If the phone is already open, press [-].
- 2. Press [ 🐨 ] to end the call.

## Step outside the phone

Use the speakerphone feature During a call, press [**>II**] and then **<Yes**> to activate the speaker. Press [**>II**] again to switch back to the earpiece.

Make a multi-party call

- During a call, call the second participant. The first call is put on hold.
- 2. Press <**Options**> and select **Join**.
- 3. Repeat step 1 and 2 to add more participants.
- 4. During a multi-party call:
  - Press < Options > and select Split to have a private conversation with one participant.

- Press <**Options**> and select **Remove** to drop one participant.

## Use the camera

Take a photo

- In Idle mode, press and hold [Camera] to turn on the camera.
- Rotate the phone to the left for landscape view.
   Make sure that the lens is not blocked by your fingers.
- 3. Aim the lens at the subject and make any desired adjustments.

- Press [►II] or [Camera] to take a photo. The photo is saved automatically.
- 5. Press <>> or [Camera] to take another photo.

#### View a photo

- In Idle mode, press
   <Menu> and select My
   files → Images → My
   photos.
- 2. Select the photo you want.

#### Record a video

- In Idle mode, press and hold [Camera] to turn on the camera.
- 2. Press [1] to switch to Recording mode.

- 3. Rotate the phone to the left for landscape view.
- 4. Press [►II] or [Camera] to start recording.
- Press [►II], <I>>, or [Camera] to stop recording. The video is saved automatically.
- 6. Press <ੴ> to record another video.

## View a video

In Idle mode, press
 <Menu> and select My
 files → Videos → My video
 clips.

<sup>2.</sup> Select the video you want.

## Step outside the phone

## **Play music**

#### Prepare music files

Use these methods:

- Download from the wireless web.
- Download from a computer using the optional Samsung PC Studio. See Samsung PC Studio User's Guide.
- Receive via Bluetooth.
- Copy to a memory card. See the next section.
- Synchronise music files with Windows Media Player. See p. 21.

- You cannot change the file format by editing the file name or extension.
- If the extension is different from the file format, the file will not be added to your playlist.

#### Copy music files to the phone

 $\checkmark$ 

- 1. Insert a memory card into the phone.
- In Idle mode, press
   <Menu> and select

   Settings → Phone
   settings → PC
   connections → Mass
   storage.
- 3. Connect your phone and PC with an optional PC data cable.

- 4. Select **Open folder to view files** when a pop-up window appears on your PC.
- 5. Copy files from the PC to the memory card.
- 6. When you have finished, disconnect the phone from the PC.

Synchronise with Windows Media Player You can copy music files to the memory card by synchronising with Windows Media Player 11.

In Idle mode, press
 <Menu> and select
 Settings → Phone
 settings → PC
 connections → Media
 player.

- Connect your phone and PC with an optional PC data cable.
- Select Sync digital media files to this device when a pop-up window appears on your PC.
- 4. Enter the name of your phone and click **Finish**.
- 5. Select and drag the music files you want to the sync list.
- 6. Click Start Sync.
- When synchronisation is finished, disconnect the phone from the PC.

## Step outside the phone

#### Play music files

- 1. In Idle mode, press [🕑].
- Press [►II] to play music files.
- 3. During playback, use the following keys:
  - I: pause or resume playback.
  - Left: restart playback. Press to return to the previous file within 3 seconds after the playback has started. Press and hold to scan backward in a file.
  - Right: skip to the next file. Press and hold to scan forward in a file.

- Up: open the playlist.
- Volume: adjust the volume.
- 4. Press [Down] to stop playback.

## Create a playlist

You can create a playlist of your favourite music on a memory card.

- From the music player screen, press <**Options**> and select **Open playlist** → All → Playlists.
- Press < Options> and select Create playlist.
- Enter the title of the playlist and press [►II].

- 4. Select the added playlist.
- 5. Press **<Options**> and select **Add**  $\rightarrow$  a source.
- Select a playlist, or select the files you want and press <Add>.
- 7. Press [►II] to play music.

## Listen to the FM radio

- Use either a 3.5 mm headset or S20 pin headset for listening to the radio. However, the sound quality may be different.
  - While listening to the radio with a 3.5 mm headset, do not connect the travel adapter or PC data cable to your phone. The adapter or cable may interrupt the headset's function as a radio antenna.

## Listen to the radio

- Plug the connecter of the headset, which serves as a radio antenna, into the multi-function jack or headset jack on the phone.
- In Idle mode, press
   <Menu> and select
   Applications → FM radio.
- 3. Press [►III] to turn on the radio.
- When you turn on the FM radio for the first time, press < Yes> to start automatic tuning. Available radio stations are automatically saved.

Step outside the phone

- Press [Up] or [Down] to select a stored radio station. Alternatively, press [Left] or [Right] to find the radio station you want.
- 6. Press [►III] to turn off the radio.

#### By manual setup:

- 1. From the radio screen, press [Left] or [Right] to find the radio station you want.
- 2. Press <**Options**> and select **Add to Favourites**.

# Store radio stations

#### By automatic tuning:

- From the radio screen, press <**Options**> and select **Self-tuning**.
- Press < Yes> to confirm. Available radio stations are automatically saved.

## **Browse the web**

Launch the web browser

In Idle mode, press [>II]. The homepage of your service provider opens.

Navigate the web

- To scroll through browser items, press [Up] or [Down].
- To select an item, press
   <√> or [►Ⅱ].

- To return to the previous page, press <Back> or [C].
- To return to the homepage, press and hold [C].
- To access browser options, press <**Options**>.

## **Use Phonebook**

## Add a contact

- In Idle mode, enter a phone number and press <**Options**>.
- 2. Select **Save**  $\rightarrow$  a memory location  $\rightarrow$  **New**.
- 3. For **Phone**, select a number type.

- 4. Specify contact information.
- Press <**Save**> or [►II] to save the contact.

Find a contact

- 1. In Idle mode, press <**Contacts**>.
- 2. Enter the first few letters of the name you want.
- 3. Select a contact.
- 4. Scroll to a number and press [ ] to dial, or press [ ] to edit contact information.

Step outside the phone

## Send messages

Send a text message

- In Idle mode, press
   <Menu> and select
   Messages → Create new
   message → Text
   message.
- 2. Enter the message text.
- 3. Press <**Options**> and select **Send only** or **Save and send**.
- 4. Enter destination numbers.
- Press [►II] to send the message.

Send a multimedia message

- In Idle mode, press
   <Menu> and select
   Messages → Create new
   message → Multimedia
   message.
- 2. Select Subject.
- Enter the message subject and press [►II].
- 4. Select **Image or video** and add an image or a video clip.
- 5. Select **Music or sound** and add a music or a sound clip.
- 6. Select Text.
- Enter the message text and press [►II].

# 8. Press <**Options**> and select **Send**.

9. Enter destination numbers or email addresses.

10.Press [►II] to send the message.

#### Send an email

- In Idle mode, press
   <Menu> and select
   Messages → Create new
   message → Email.
- 2. Select Subject.
- Enter the email subject and press [►II].
- 4. Select Message.
- Enter the email text and press [►II].

## 6. Select File attach.

- Add image, video, sound, music, or document files.
- Press < Options > and select Send.
- 9. Enter email addresses.
- 10.Press [►II] to send the email.

## View messages

| View a text<br>message | 1. In Idle mode, press        |
|------------------------|-------------------------------|
|                        | <menu> and select</menu>      |
|                        | Messages → My                 |
|                        | messages $\rightarrow$ Inbox. |

2. Select a text message.

## Step outside the phone

View a multimedia message

- In Idle mode, press
   <Menu> and select
   Messages → My
   messages → Inbox.
- 2. Select a multimedia message.

#### View an email

- In Idle mode, press
   <Menu> and select
   Messages → My messages
   → Email inbox.
- 2. Select Check new mail.
- 3. Select an email or a header.
- If you selected a header, press <**Options**> and select **Retrieve** to view the body of the email.

## **Use Bluetooth**

Your phone is equipped with Bluetooth technology, enabling you to connect the phone wirelessly to other Bluetooth devices and exchange data with them, talk hands-free, or control the phone remotely.

## Turn on Bluetooth

- In Idle mode, press
   Amenu> and select
   Applications → Bluetooth
   Activation → On.
- Select My phone's visibility → On to allow other devices to locate your phone.

Search for and pair with a Bluetooth device

- In Idle mode, press

   Amouple and select

   Applications → Bluetooth
   → My devices → Search
   new device.
- 2. Select a device.
- Enter a Bluetooth PIN or the other device's Bluetooth PIN, if it has one, and press <**OK**>.
- When the owner of the other device enters the same code, pairing is complete.

Send data

- 1. Access an application, such as Phonebook, My files, Calendar, or Memo.
- 2. Select an item.

- 3. Press **<Options>** and select **Send via**  $\rightarrow$  **Bluetooth**.
- For sending a contact, select which data you want to send.
- 5. Search for and select a device.
- If necessary, enter a Bluetooth PIN and press <**OK**>.

Receive data

- If necessary, enter the Bluetooth PIN and press <**OK**>.
- Press <**Yes**> to confirm that you are willing to receive.

## Menu functions

All menu options listed

This section provides brief explanations of menu functions on your phone.

## Call log

| Menu                                                                     | Description                                               |
|--------------------------------------------------------------------------|-----------------------------------------------------------|
| Recent<br>contacts,<br>Missed calls,<br>Dialled calls,<br>Received calls | Check the most recent calls dialled, received, or missed. |
| Delete all                                                               | Delete all of the records in each call type.              |

| Menu                                 | Description                                                        |
|--------------------------------------|--------------------------------------------------------------------|
| Call manager $\rightarrow$ Call time | Check the time record for calls made and received.                 |
| Call manager<br>→ Call costs         | Check the cost of your calls,<br>if supported by your SIM<br>card. |
| Call manager<br>→ Reject list        | Make a list of the phone numbers of callers to reject.             |

## Phonebook

| Menu         | Description                                               |
|--------------|-----------------------------------------------------------|
| Contact list | Search for contact<br>information stored in<br>Phonebook. |

| Menu                                                                                                    | Description                                                                |                             | Menu        | Description                                                              |
|----------------------------------------------------------------------------------------------------|----------------------------------------------------------------------------|-----------------------------|-------------|--------------------------------------------------------------------------|
| used in FDN (Fixed Dialli                                                                                             | Create a list of contacts to be<br>used in FDN (Fixed Dialling             | ialling                     | My namecard | Create a name card and send it to other people.                          |
| Number) mode, in which the<br>phone allows outgoing calls<br>only to the specified phone<br>numbers, if your SIM card |                                                                            |                             | Own number  | Check your phone numbers,<br>or assign a name to each of<br>the numbers. |
|                                                                                                    | supports this feature.                                                     |                             | Management  | Manage contacts in                                                       |
| Create contact                                                                                                    |                                                                            |                             |             | Phonebook or change the<br>default settings for<br>Phonebook.            |
| Group                                                                                                    | Organise your contacts in caller groups.                                   | l dial number<br>frequently |             | View the SDN (Service<br>Dialling Number) list                           |
| Speed dial                                                                                                    | Assign a speed dial number<br>for your most frequently<br>dialled numbers. |                             |             | assigned by your service<br>provider, if supported by<br>your SIM card.  |

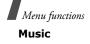

| Menu         | Description                                                                                                    | Menu    |
|--------------|----------------------------------------------------------------------------------------------------|---------|
| Music player | Listen to music. You can also<br>make your own music<br>playlists.                                                                                                    | Home    |
| Music        | Access an online music                                                                                                    |         |
| recognition  | service to get information<br>about a song that you hear<br>while on the move. For this<br>service, use the same<br>connection profile as you use<br>for the wireless web. | Bookn   |
|              |                                                                                                    | Enter   |
|              | Some service providers may<br>not support this service and<br>the database may not have<br>information for all songs.                                                      | Clear   |
|              |                                                                                                    | Drofilo |

## Browser

| Menu             | Description                                                                                            |
|------------------|----------------------------------------------------------------------------------------------------|
| Home             | Connect your phone to the<br>network and load the<br>homepage of the wireless<br>web service provider. |
| Bookmarks        | Save URL addresses in order to quickly access web pages.                                               |
| Enter URL        | Enter a URL address and access the associated web page.                                                |
| Clear cache      | Clear the cache, which is a temporary memory site that stores recently accessed web pages.             |
| Profile settings | Set up connection profiles for the web browser.                                                        |

| Menu            | Description                                                            |
|-----------------|------------------------------------------------------------------------|
| Current profile | Select a connection profile to be used for accessing the wireless web. |

## Messages

| Menu                  | Description                                                                       |
|-----------------------|-----------------------------------------------------------------------------------|
| Create new<br>message | Create and send text,<br>multimedia, or email<br>messages.                        |
| My messages           | Access messages that you have received, sent, or that have failed during sending. |
| Templates             | Make and use templates of<br>frequently used messages or<br>passages.             |

| Menu                  | Description                                                                                                    |
|-----------------------|----------------------------------------------------------------------------------------------------|
| Delete all            | Delete messages in each message folder all at once.                                                                                                    |
| Settings              | Set up various options for using the messaging services.                                                                                                    |
| SOS messages          | Specify options for sending<br>and receiving an SOS<br>message. You can send an<br>SOS message by pressing<br>[Volume] 4 times when the<br>phone is closed and the<br>exposed keys are locked. |
| Broadcast<br>messages | Access the received<br>broadcast messages or<br>change the settings for<br>receiving broadcast<br>messages.                                                                                    |

# Menu functions

| Menu          | Description                                          |
|---------------|------------------------------------------------------|
| Memory status | Check information about the memory currently in use. |

## My files

| Menu                                                | Description                                                                                                    |
|-----------------------------------------------------|----------------------------------------------------------------------------------------------------|
| Images,<br>Videos, Music,<br>Sounds, Other<br>files | Access media files and other files.                                                                                             |
| Memory card                                         | Access the files stored on a<br>memory card. This menu is<br>only available when you<br>insert a memory card into<br>the phone. |
| Memory status                                       | Check information about the memory currently in use.                                                                            |

## Applications

| Menu           | Description                                                                                                    |
|----------------|----------------------------------------------------------------------------------------------------|
| Alarms         | Set a wake-up call to wake<br>you up in the morning or an<br>alarm to alert you to an<br>event at a specific time. |
| Calendar       | Keep track of your schedule.                                                                                       |
| Voice recorder | Record voice memos and any other sounds.                                                                           |
| FM radio       | Listen to music or news via the FM radio on your phone.                                                            |
| Java world     | Access Java games and applications.                                                                                |
| Image editor   | Edit your photos using various editing tools.                                                                      |

| Bluetooth         Connect the phone wirelessly<br>to other Bluetooth devices.           Memo         Make memos for things that<br>are important and manage<br>them. |
|----------------------------------------------------------------------------------------------------|
| are important and manage                                                                                                    |
|                                                                                                    |
| World clock Set your local time zone and find out the current time in another part of the world.                                                                     |
| Calculator Perform arithmetic functions                                                                                                    |
| Converter Do conversions, such as length and temperature.                                                                                                    |
| Timer Set a period of time for the phone to count down.                                                                                                    |

| Menu                          | Description                                                                                                    |
|-------------------------------|----------------------------------------------------------------------------------------------------|
| Stopwatch                     | Measure elapsed time.                                                                                                    |
| SIM<br>application<br>toolkit | Use a variety of additional<br>services offered by your<br>service provider. Depending<br>on your SIM card, this menu<br>may be available but labelled<br>differently. |

#### Camera

Use the camera embedded in your phone to take photos and record videos.

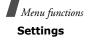

| Settings                                   |                                                                                                    |                                             | Menu                                                 | Description                                                                                                    |
|--------------------------------------------|----------------------------------------------------------------------------------------------------|---------------------------------------------|------------------------------------------------------|----------------------------------------------------------------------------------------------------|
| Menu                                       | Description                                                                                                    |                                             | Phone settings<br>→ Volume key                       | Set how the phone reacts if<br>you press and hold [Volume]<br>when a call comes in.                                                |
| Phone settings $\rightarrow$ Phone         | 5 5 5                                                                                                    |                                             |                                                      |                                                                                                    |
| profiles                                   | events or situations.                                                                                                    |                                             | Phone settings $\rightarrow$ Show caller information | Set the phone to display or<br>block caller information on all<br>missed calls and incoming<br>messages.                           |
| Phone settings $\rightarrow$ Language      | Select a language for the display text.                                                                                                    |                                             |                                                      |                                                                                                    |
| Phone settings<br>→ Shortcuts              | Use the Navigation keys as<br>shortcuts to access specific<br>menus directly from Idle<br>mode. [Up] is fixed as a<br>shortcut to My menu mode. | ccess specific<br>y from Idle<br>fixed as a | Phone settings<br>→ My menu                          | Set up a menu of your own<br>using your favourite menu<br>items, which can be easily<br>accessed by pressing [Up] in<br>Idle mode. |
| Phone settings $\rightarrow$ Time and date | Change the time and date displayed on your phone.                                                                                               |                                             | Phone settings<br>→ Slide<br>settings                | Set how the phone reacts<br>when you open it for an<br>incoming call, and when you<br>close it while using a<br>function.          |

| Menu                                  | Description                                                                 |       | Menu                                      | Description                                                                 |
|---------------------------------------|-----------------------------------------------------------------------------|-------|-------------------------------------------|-----------------------------------------------------------------------------|
| Phone settings<br>→ PC<br>connections | be used when you connect<br>your phone to another device                    |       | Display<br>settings → Text<br>display     | Change the display settings for the text displayed on the idle screen.      |
|                                       | via USB interface.                                                          |       | Display<br>settings → Pop<br>up list menu | Display the pop-up list that shows the menu options.                        |
| Light settings<br>→ Backlight         | Select the length of time the backlight or display stays on                 | /s on |                                           |                                                                             |
| time                                  | when the phone is not used.                                                 |       | Display<br>settings →<br>Dialling display | Customise the settings for the display while dialling.                      |
| Light settings<br>→ Brightness        | Adjust the brightness of the<br>display for varying lighting<br>conditions. |       |                                           |                                                                             |
|                                       |                                                                             |       | Display                                   | Enter the greeting that is displayed briefly when the phone is switched on. |
| Light settings<br>→ Keypad light      | Set how the phone controls the use of the keypad light.                     |       | settings →<br>Greeting                    |                                                                             |
| Display<br>settings →<br>Home screen  | Set up the idle screen on the main display.                                 |       | message                                   |                                                                             |

# Menu functions

| Menu                                                                             | Description                               |                                       | Menu                                                                     | Description                                                                                                  |                        |                                        |
|----------------------------------------------------------------------------------|-------------------------------------------|---------------------------------------|--------------------------------------------------------------------------|----------------------------------------------------------------------------------------------------|------------------------|----------------------------------------|
| DisplaySelect a transition when yousettings →move between menus inMenuMenu mode. |                                           | Phonebook<br>settings → Own<br>number | Check your phone numbers,<br>or assign a name to each of<br>the numbers. |                                                                                                    |                        |                                        |
| transition effect                                                                |                                           | Calendar<br>settings →                | Select which day of the week the calendar starts with.                   |                                                                                                    |                        |                                        |
| Massage Set up various options for                                               | Starting day                              |                                       |                                                                          |                                                                                                    |                        |                                        |
| settings                                                                         | using the messaging services.             | 5 5                                   |                                                                          | Calendar<br>settings →                                                                                       | Calendar<br>settings → | Select the default calendar view mode. |
| Call settings                                                                    | Set options for call functions.           |                                       | Default view                                                             |                                                                                                    |                        |                                        |
| Phonebook                                                                        | k Assign speed dial numbers               |                                       | by                                                                       |                                                                                                    |                        |                                        |
| settings $\rightarrow$<br>Speed dial                                             | for your most frequently dialled numbers. |                                       |                                                                          | Create and customise the<br>profiles containing the<br>settings for connecting your<br>phone to the network. |                        |                                        |
| Phonebook Select a default memory settings → location for saving contacts.       |                                           |                                       |                                                                          |                                                                                                    |                        |                                        |
| Save new<br>contacts to                                                          |                                           |                                       | Music player settings                                                    | Change the default settings for playing music.                                                               |                        |                                        |

| Menu                                                                                                    | Description                         |                                          | Menu                                                                       | Description                                               |
|----------------------------------------------------------------------------------------------------|-------------------------------------|------------------------------------------|----------------------------------------------------------------------------|-----------------------------------------------------------|
| Network         Select the network to be           settings →         used while roaming outside           Select network         of your home area, or let the |                                     | Security settings $\rightarrow$ PIN lock | Activate your PIN to protect<br>your SIM card against<br>unauthorised use. |                                                           |
|                                                                                                    | network be chosen<br>automatically. | Security<br>settings →                   | Lock access to call logs,<br>contacts, messages, or files.                 |                                                           |
| Network                                                                                                    |                                     |                                          | Privacy lock                                                               |                                                           |
| settings →<br>Network mode                                                                                                    | band when you travel<br>abroad.     |                                          | Security<br>settings →                                                     | Set the phone to restrict calls to a limited set of phone |
| Security Activate your phone<br>settings → password to protect your                                                                                             |                                     | Fixed dialling mode                      | numbers, if supported by your SIM card.                                    |                                                           |
| Phone lock                                                                                                    | phone against unauthorised use.     |                                          | Security<br>settings →                                                     | Change the phone password.                                |
| $\begin{array}{llllllllllllllllllllllllllllllllllll$                                                                                                    |                                     | Change<br>password                       |                                                                            |                                                           |
| lock assigning a SIM lock password.                                                                                                    |                                     |                                          |                                                                            |                                                           |

# Menu functions

| Menu                                                                                                    | Description                                 |                | Menu                                                                                                    | Description                                                                                                    |
|----------------------------------------------------------------------------------------------------|---------------------------------------------|----------------|----------------------------------------------------------------------------------------------------|----------------------------------------------------------------------------------------------------|
| Security settings $\rightarrow$ Change PIN code                                                                                      | settings →<br>Change PIN                    | Setup wizard   | Quickly customise basic<br>settings of your phone.<br>Select the option you want<br>for each setting by following<br>the onscreen instructions. |                                                                                                    |
| Security                                                                                                    | $s \rightarrow$ supported by your SIM card. |                |                                                                                                    |                                                                                                    |
| settings →<br>Change PIN2<br>code                                                                                                    |                                             |                | Memory<br>settings                                                                                                    | Change the settings related<br>with the memory and check<br>information about the<br>memory currently in use. You<br>can also clear the memory. |
| Security Set the phone to send the preset tracking message to your family or friends when someone tries to use your                  |                                             |                |                                                                                                    |                                                                                                    |
|                                                                                                    |                                             | Reset settings | Reset the phone's settings you have changed.                                                                                                    |                                                                                                    |
| phone with another SIM<br>card. This feature may be<br>unavailable due to certain<br>features supported by your<br>service provider. |                                             |                |                                                                                                    |                                                                                                    |

# SAR certification information

This phone meets European Union (EU) requirements concerning exposure to radio waves.

Your mobile phone is a radio transmitter and receiver. It is designed and manufactured to not exceed the limits for exposure to radio-frequency (RF) energy, as recommended by the EU Council. These limits are part of comprehensive guidelines and establish permitted levels of RF energy for the general population. The guidelines were developed by independent scientific organisations through the periodic and thorough evaluation of scientific studies. The limits include a substantial safety margin designed to ensure the safety of all persons, regardless of age and health.

The exposure standard for mobile phones employs a unit of measurement known as Specific Absorption Rate (SAR). The SAR limit recommended by the EU Council is  $2.0~W/\rm{kg}.^1$ 

SAR tests are conducted using standard operating positions with the phone transmitting at its highest certified power level in all tested frequency bands. Although the SAR is determined at the highest certified power level, the actual SAR level of the phone while operating can be well below the maximum value. This is because the phone is designed to operate at multiple power levels so as to use only the power required to reach the network. In general, the closer you are to a base station, the lower the power output of the phone. Before a new model phone is available for sale to the public, compliance with the European R&TTE Directive must be shown. This directive includes as one of its essential requirements the protection of the health and safety of the user and any other person.

The highest SAR value for this model phone was 0.526 W/kg.

The SAR limit for mobile phones used by the public is 2.0 watts/kilogram (W/kg) averaged over ten grams of body tissue. The limit incorporates a substantial margin of safety to give additional protection for the public and to account for any variations in measurements. The SAR values may vary, depending on national reporting requirements and the network band.

### Precautions when using batteries

- Never use a charger or battery that is damaged in any way.
- Use the battery only for its intended purpose.
- If you use the phone near the network's base station, it uses less power. Talk and standby time are greatly affected by the signal strength on the cellular network and the parameters set by the service provider.
- Battery charging time depends on the remaining battery charge, the type of battery, and the charger used. The battery can be charged and discharged hundreds of times, but it will gradually wear out.
   When the operation time is noticeably shorter than normal, it is time to buy a new battery.
- If left unused, a fully charged battery will discharge itself over time.
- Use only Samsung-approved batteries, and recharge your battery only with Samsung-approved chargers. Disconnect the charger from the power source when it is not in use. Do not leave the battery connected to a charger for more than a week, since overcharging may shorten its life.

- Extreme temperatures will affect the charging capacity of your battery: it may require cooling or warming first.
- Do not leave the battery in hot or cold places because the capacity and lifetime of the battery will be reduced. Try to keep the battery at room temperature. A phone with a hot or cold battery may not work temporarily, even when the battery is fully charged. Li-ion batteries are particularly affected by temperatures below 0° C (32° F).
- Do not short-circuit the battery. Accidental shortcircuiting can occur when a metallic object like a coin, clip or pen causes a direct connection between the + and - terminals of the battery (metal strips on the battery). For example, do not carry a spare battery in a pocket or bag where the battery may contact metal objects. Short-circuiting the terminals may damage the battery or the object causing the short-circuiting.
- Dispose of used batteries in accordance with local regulations. Always recycle. Do not dispose of batteries in a fire.

# **Road safety**

Your wireless phone gives you the powerful ability to communicate by voice, almost anywhere, anytime. But an important responsibility accompanies the benefits of wireless phones, one that every user must uphold.

When you are driving a car, driving is your first responsibility. When using your wireless phone while driving, follow local regulations in the country or region you are in.

### **Operating environment**

Remember to follow any special regulations in force in the area you are in, and always switch off your phone whenever it is forbidden to use it, or when it may cause interference or danger.

When connecting the phone or any accessory to another device, read its user's guide for detailed safety instructions. Do not connect incompatible products. As with other mobile radio transmitting equipment, users are advised that for the satisfactory operation of the equipment and for the safety of personnel, it is recommended that the equipment should only be used in the normal operating position (held to your ear with the antenna pointing over your shoulder).

#### **Electronic devices**

Most modern electronic equipment is shielded from radio frequency (RF) signals. However, certain electronic equipment may not be shielded against the RF signals from your wireless phone. Consult the manufacturer to discuss alternatives.

#### Pacemakers

Pacemaker manufacturers recommend that a minimum distance of 15 cm (6 inches) be maintained between a wireless phone and a pacemaker to avoid potential interference with the pacemaker. These recommendations are consistent with the independent research and recommendations of Wireless Technology Research. If you have any reason to suspect that interference is taking place, switch off your phone immediately.

#### Hearing aids

Some digital wireless phones may interfere with some hearing aids. In the event of such interference, you may wish to consult your hearing aid manufacturer to discuss alternatives.

#### Other medical devices

If you use any other personal medical devices, consult the manufacturer of your device to determine if it is adequately shielded from external RF energy.

Your physician may be able to assist you in obtaining this information.

Switch off your phone in health care facilities when regulations posted in these areas instruct you to do so.

### Vehicles

RF signals may affect improperly installed or inadequately shielded electronic systems in motor vehicles. Check with the manufacturer or its representative regarding your vehicle.

You should also consult the manufacturer of any equipment that has been added to your vehicle.

# Posted facilities

Switch off your phone in any facility where posted notices require you to do so.

# Potentially explosive environments

Switch off your phone when in any area with a potentially explosive atmosphere, and obey all signs and instructions. Sparks in such areas could cause an explosion or fire resulting in bodily injury or even death.

Users are advised to switch off the phone while at a refuelling point (service station). Users are reminded of the need to observe restrictions on the use of radio equipment in fuel depots (fuel storage and distribution areas), chemical plants, or where blasting operations are in progress.

Areas with a potentially explosive atmosphere are often but not always clearly marked. They include the areas below decks on boats, chemical transfer or storage facilities, vehicles using liquefied petroleum gas, such as propane or butane, areas where the air contains chemicals or particles, such as grain, dust or metal powders, and any other area where you would normally be advised to turn off your vehicle engine.

# **Emergency calls**

This phone, like any wireless phone, operates using radio signals, wireless, and landline networks as well as user-programmed functions, which cannot guarantee connection in all conditions. Therefore, you should never rely solely on any wireless phone for essential communications like medical emergencies.

To make or receive calls, the phone must be switched on and in a service area with adequate signal strength. Emergency calls may not be possible on all wireless phone networks or when certain network services and/ or phone features are in use. Check with local service providers.

To make an emergency call:

- 1. Switch on the phone.
- 2. Key in the emergency number for your present location. Emergency numbers vary by location.
- 3. Press [ 👝 ].

Certain features like Call Barring may need to be deactivated before you can make an emergency call. Consult this document and your local cellular service provider.

# Other important safety information

- Only qualified personnel should service the phone or install the phone in a vehicle. Faulty installation or service may be dangerous and may invalidate any warranty applicable to the device.
- Check regularly that all wireless phone equipment in your vehicle is mounted and operating properly.
- Do not store or carry flammable liquids, gases, or explosive materials in the same compartment as the phone, its parts, or accessories.
- For vehicles equipped with an air bag, remember that an air bag inflates with great force. Do not place objects, including installed or portable wireless equipment, in the area over the air bag or in the air bag deployment area. Improperly installed wireless equipment could result in serious injury if the air bag inflates.
- Switch off your phone before boarding an aircraft. It is dangerous and illegal to use wireless phones in an aircraft because they can interfere with the operation of the aircraft.

 Failure to observe these instructions may lead to the suspension or denial of telephone services to the offender, or legal action, or both.

#### Care and maintenance

Your phone is a product of superior design and craftsmanship and should be treated with care. The suggestions below will help you fulfill any warranty obligations and allow you to enjoy this product for many years.

- Keep your phone and all its parts and accessories out of the reach of small children and pets. They may accidentally damage these things or choke on small parts.
- Keep the phone dry. Precipitation, humidity, and liquids contain minerals that corrode electronic circuits.
- Do not use the phone with a wet hand. Doing so may cause an electric shock to you or damage to the phone.

- Do not use or store the phone in dusty, dirty areas, as its moving parts may be damaged.
- Do not store the phone in hot areas. High temperatures can shorten the life of electronic devices, damage batteries, and warp or melt certain plastics.
- Do not store the phone in cold areas. When the phone warms up to its normal operating temperature, moisture can form inside the phone, which may damage the phone's electronic circuit boards.
- Do not drop, knock, or shake the phone. Rough handling can break internal circuit boards.
- Do not use harsh chemicals, cleaning solvents, or strong detergents to clean the phone. Wipe it with a soft cloth.
- Do not paint the phone. Paint can clog the device's moving parts and prevent proper operation.
- Do not put the phone in or on heating devices, such as a microwave oven, stove, or radiator. The phone may explode when overheated.

- When the phone or battery gets wet, the label indicating water damage inside the phone changes colour. In this case, phone repairs are no longer guaranteed by the manufacturer's warranty, even if the warranty for your phone has not expired.
- If your phone has a flash or light, do not use it too close to the eyes of people or animals. This may cause damage to their eyes.
- Use only the supplied or an approved replacement antenna. Unauthorised antennas or modified accessories may damage the phone and violate regulations governing radio devices.
- If the phone, battery, charger, or any accessory is not working properly, take it to your nearest qualified service facility. The personnel there will assist you, and if necessary, arrange for service.

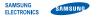

# Declaration of Conformity (R&TTE)

We,

#### Samsung Electronics

declare under our sole responsibility that the product

# GSM Mobile Phone : SGH-F250

to which this declaration relates, is in conformity with the following standards and/or other normative documents.

| SAFETY | EN 60950-1:2001 +A11:2004                                                                             |
|--------|----------------------------------------------------------------------------------------------------|
| ЕМС    | EN 301 489- 01 V1.5.1 (11-2004)<br>EN 301 489- 07 V1.2.1 (08-2002)<br>EN 301 489- 17 V1.2.1 (08-2002) |
| SAR    | EN 50360 : 2001<br>EN 62209-1 : 2006                                                                  |
| RADIO  | EN 301 511 V9.0.2 (03-2003)<br>EN 300 328 V1.6.1 (11-2004)                                            |

We hereby declare that [all essential radio test suites have been carried out and that] the above named product is in conformity to all the essential requirements of Directive 1999/5/EC.

The conformity assessment procedure referred to in Article 10 and detailed in Annex[IV] of Directive 1999/5/EC has been followed with the involvement of the following Notified Body(ies):

BABT, Balfour House, Churchfield Road, Walton-on-Thames, Surrey, KT12 2TD, UK\* Identification mark: 0168

The technical documentation kept at :

Samsung Electronics QA Lab.

which will be made available upon request. (Representative in the EU)

> Samsung Electronics Euro QA Lab. Blackbushe Business Park, Saxony Way, Yateley, Hampshire, GU46 6GG, UK #

2007.10.29

(place and date of issue)

D.S. palez

Yong-Sang Park / S. Manager

(name and signature of authorised person)

It is not the address of Samsung Service Centre. For the address or the phone number of Samsung Service Centre, see the warranty card or contact the retailer where you purchased your phone.

**C**€0168

- \* Depending on the software installed or your service provider or country, some of the descriptions in this guide may not match your phone exactly.
- \* Depending on your country, your phone and accessories may appear different from the illustrations in this guide.

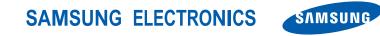

World Wide Web http://www.samsungmobile.com Printed in Korea Code No.:GH68-16947A English (EU). 01/2008. Rev. 1.1